# **Macaholics** UNANIMOUS

The Official Newsletter of the Upper Keys Macintosh Users Group

Apple User Group

February 2010 Volume 18 Issue 03

Thursday, February 11 at 7pm,

KL Library Community Room:

Care and Feeding

of Your Mac

presented by Joe Kukella

ware updates, what you should and

should not do! Joe is an entertaining

and informative speaker, a favorite! He is always open to any questions

Beginners: Come at 6:30 and bring your Mac and your questions. There will be some experienced users there to help for the half-hour before the

# *The Digital Photo - Capture - Organize - Share*

by Sue Beal

We had a wonderful turnout in January for Carol Ellis of Little Salt Photography! So nice to see our snowbirds returning and so many new faces!

Carol says "take the best picture you can... and when you look back at it later, you may see that it's not so great." It's because you keep growing as a photographer and you get better all the time... it's a lifelong passion! So capture the moment, share it, and learn from the perception of others, and learn from Carol:

# **Equipment Matters**

The more pixels (picture elements, or "dots" of light) your camera can capture, the greater clarity and color you can portray. Light is the key; if the lighting is poor, even the best camera can't do well. And with the right lighting, even a camera phone can take a near perfect photo.

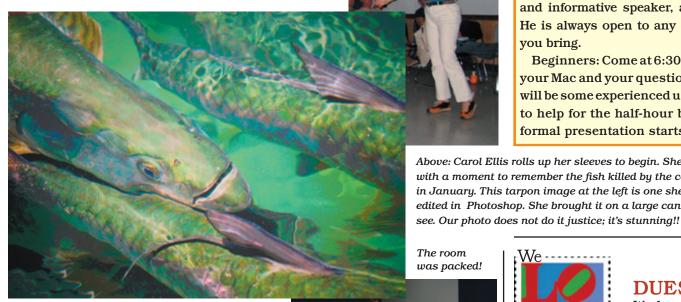

Carol says there are two types of digital cameras, and it is good to have one of each. A "point-and-shoot" is great to keep handy; she keeps one on a lanyard around her neck, so it does not get lost. Hers is a 12 megapixel Panasonic Lumex with removeable lens, basic optics, fully automatic ("idiot proof" mode), and settings for quick social snapshots.

The second type is a Digital Single Lens Reflex or D-SLR, which is like an older film camera with removable lens, where the same lens is used for viewing and shooting. They have a full range of automatic and manual settings, and a wide range of accessories continued on page two

Carol Ellis has been a photographer since her early years, which led to her bachelor's degree studies at the University of Florida College of Journalism. Her work has been published in numerous guides and magazines, and most recently the documentary book Florida 24/7. Carol's work appears in fine art galleries, as art in public places, and by commission. Her affiliations include the American Society of Media Photographers, The Florida Keys Council of the Arts,

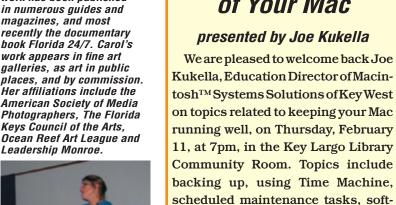

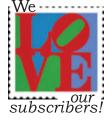

you bring.

# DUES TIME

It's dues time again! \$25 per year is our requested and voluntary donation... to keep UKMUG running smoothly.

Please send a check to UKMUG at 219 2nd St., Key Largo, FL 33037 or hand it to Sue or John Thomas at the next meeting. Your assistance is appreciated, and will help the club with its expenses.

Thank you to the ones who already paid, as especially those who live far away and still support the club. You're especially appreciated!

**Macaholics UNANIMOUS Page 1** 

To view Carol's presentation go to

http://gallery.me.com/lilsalt/100090

**Username: ukmug** 

Password: lilsalt

Above: Carol Ellis rolls up her sleeves to begin. She started with a moment to remember the fish killed by the cold weather in January. This tarpon image at the left is one she took and edited in Photoshop. She brought it on a large canvas, for us to

formal presentation starts!

#### Photography

# continued from page one

including external flashes, specialty lenses, superior optics, larger sensors, remote controls etc.

Since the main function of a camera is to capture light and record it, if you have good light and good content, you'll get a good shot!

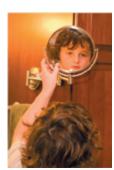

#### That Pointing Part

Exploit the frame; it defines your view. Move around, look at different angles. Make sure everything you want to get is in the frame, so no heads cut off. Look for an interesting arrangement

of items inside the frame; that's the composition.

#### Rule of Thirds

Divide your frame into thirds, and put your subject in the vicinity of one of the red dots; that is, just off center,

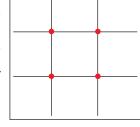

slightly above or below the middle. It makes it more interesting.

## Improve your Odds of Success

Move around, take chances, take lots of shots (digital shots cost nothing but your time). Keep the good ones and throw out the rest. Learn and grow.

## It's All About the Light

Be award of the light and how it relates to the subject. Backlighting can ruin a shot by making the subject appear as a silhouette... or it can be used to create an effect. If you need to, fill with a flash to get more light on the subject.

Have your subject look into a shadow to prevent eye squint when there's a lot

"Light makes photography. Embrace light. Admire it. Love it. But above all, know light. Know it for all you are worth, and you will know the key to photography." George Eastman

of sunlight, like at mid-day.

Early morning and late afternoon give you low, angled light. The shadows help define the shapes. Reflected light can give you some really nice effects.

# Exposure

Exposure is the length of time the shutter is open, measured in fractions of a second, which means a smaller number is actually a larger exposure (60 means 1/60th of a second). The longer the exposure, the more light is captured (and the greater chance you'll wreck the shot by moving the camera!) In low light you need a steady hand and a steady subject.... or maybe just go for the cool "special effect" you get from the movement. Short exposures

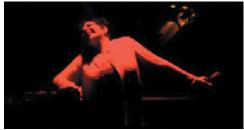

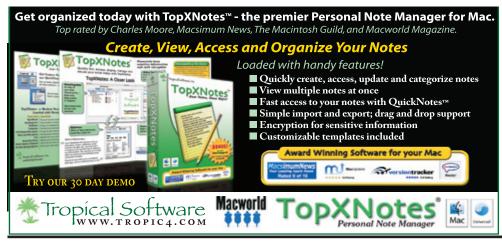

Macaholics UNANIMOUS Page 2

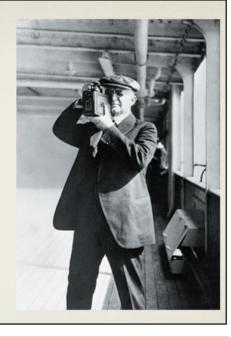

TIP: When you use a flash, don't put the flash directly in front of your subject; move it to the side. This will help avoid "hot spots," reflections in eyeglasses & red eye!

catch action, and for those you need a lot of light.

# Aperture

Aperture measure how wide the shutter opens to let in the light. Exposure and aperture work together to control how much is light is captured.

#### **Depth of Field**

This is the distance between the closest and farthest objects in your photo *that are in focus*. Sometimes you have to control this manually; the automatic modes may not get what you are trying to capture.

## And Remember

The photographer makes the photograph unique!

continued on page three

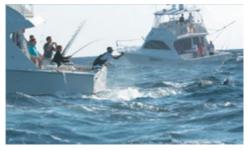

Carol held her camera up and ready for hours to capture this amazing action shot during a bilfish tournament! And for the gentleman who asked.... here are the settings: ISO 125 • Focal length 135 mm. • Camera Nikon d2X • Lens 70-200 f 2.8 • f stop f 6.3 • Shutter Speed 1/750th second.

## continued from page two

#### More Tips for Improving Your Success

Fade into the environment and use a long lens. If your subjects are not aware of you, you can get great shots. It can make the ordinary extraordinary!

Alwayd be ready. Have your batteries charged and your camera ready.

Build good habits to keep improving. Read your manuals and know your camers, so when the time comes for that great shot, you know what you need to know and you're ready.

#### Workflow is Important

Follow a good workflow habit every time you shoot. Use the same steps and make yourself follow them.

What is workflow? Simply the series of steps you take to download and save your photos, load them into your software, review and organize them, then back them up and/or archive them. Carol strongly recommends that you back up at two points in the workflow. First, when you initially attach the camera and download the photos to your computer, she recommends you put them all in a folder and burn a DVD of the folder.... before doing *ANYTHING* with them. Don't even view them.

This gives you an archive you can always go back to if you or your computer messes up!

After the backup, load them into iPhoto (great for most people) or Lightroom or Aperture if you're a serious professional.

After organizing and editing them in the software, back up your library to ensure your time investment is preserved. Make a place and keep your backups organized and protected. Make a second copy and give it to a friend or put it in a safe deposit box for the really good stuff!

#### Media for Backups

Carol recommends the "archival gold" Verbatim media for really important backups— the "keepers." It's expensive but is said to last 50 years.

#### "Cloud Storage"

This is internet storage, like what you get with you Mobile Me account. This can be very useful when you're traveling, as can be jump drives, extra memory chips and your computer's hard drive. But they're all temporary, and you should process your photos properly through your workflow as soon as you can.

An external hard drive is an OK temporary backup but eventually it will fail; they don't last forever. Make a "hard" copy on removable media for permanent storage.

TIP for Burning Disks in iPhoto Make sure you have the folder with the photos HIGHLIGHTED when you click "Burn." Otherwise you won't have what you were expecting on your backup!

#### Image Processing

Image processing is using software to improve the photos, maipulating cropping, brightness, contrast, and sharpness.

Carol shoots in RAW mode, which records more information than a JPG format (of course, that means it takes up more storage as well). iPhoto is capable of processing RAW format photos but it's slow. Better to use Lightroom or Aperture for RAW.

#### **Destructive Editing**

Some editing programs actually change the image and once saved, you

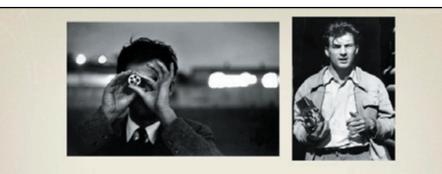

"There is only you and your camera. The limitations in your photography are in yourself, for what we see is what we are." Ernst Haas can never go back to what you started with (unless you followed Carol's advice and burned that DVD before you touched it!) Photoshop is destructive. It's a good habit to "Save As" rather than to "Save" in Photoshop to avoid clobbering your original.

Photoshop is a powerful tool, but if you aren't aware of how it works, you can cause yourself some heartache.

Another way to ruin your photo during image processing in Photoshop is to edit it, save it a s a JPG, reopen it, edit it some more and save as a JPG again. What happens is that each time you save it, it compresses about 10% of the information out. Do this a few time and you've turned your photo into pixilated garbage! If you like to use Photoshop, and you use it to edit your photos, Save As a TIF format, uncompressed, and you will not be hurting anything.

If you need a JPG to email or for another use, you can always Save As and create one; just make sure you keep your main TIF sacred.

#### Non Destructive Editing

Lightroom, iPhoto and Aperture are non-destructive programs. What they do is to preserve the original photo and keep a file off to the side that describes what you did to it. This is called a "sidecar" or XMP file. You can alway revert back. The non-destructive programs tend to be fast, easy to use and they get the job done in most cases, with the added advantage that you can always change your mind!

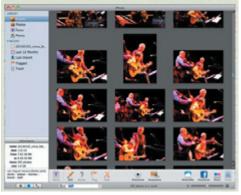

#### iPhoto Organization

When you import into iPhoto, it creates an event for each import. Carol types in a description of the event in the search field at the bottom... not for every photo but for the event. This makes it easier to find the event later.

Use ranking to identify your best shots.

#### **IPhoto Editing Tools**

The Auto Red Eye correction tool works really well!

continued from page three

The Enhance tool shows you an idea of what's possible with the photo.

The Adjust tool allows you to adjust highlights and shadows. If you have multiple, similar photos to fix, you can copy and paste these settings.

Effects gives you a host a special effects to try.

Retouch is great tool to carefully remove things you didn't mean to catch in the frame, like the heating vent or a tree appearing to grow out of your subject's head!

Crop to strengthen your compsition. Straighten to fix uneven Use the histograms to help horizon.

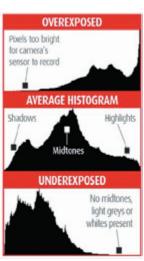

you see what needs to be corrected.

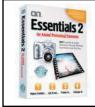

#### **One More Tip**

Carol is partial to a plug-in for PS Elements called Photoshop Elements-Essentials 2. It has a "cut it out" feature for silhouetting that she finds very useful. It's only \$30

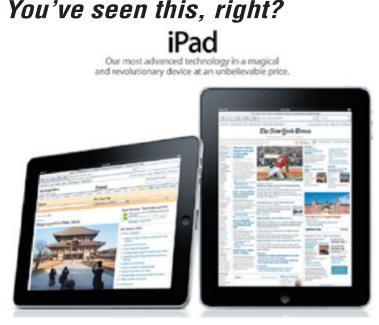

If not, go to Apple.com and check it out. Tom Mulhall at Macintosh<sup>TM</sup> Systems Solutions has promised us a first look as soon as he can get one into his hands!

THANK YOU CAROL for a wonderful evening PACKED with information! We got a whole photography course in an hour and a half, and it was so well presented. You're the best! 🎹

# If Your Password Is 123456, Just Make It HackMe

by Ashlee Vance on Yahoo.com

Back at the dawn of the Web, the most popular account password was "12345." Today, it's one digit longer but hardly safer: "123456."

Despite all the reports of Internet security breaches over the years, including the recent attacks on Google's e-mail service, many people have reacted to the breakins with a shrug.

According to a new analysis, one out of five Web users still decides to leave the digital equivalent of a key under the doormat: they choose a simple, easily guessed password like "abc123," "iloveyou" or even "password" to protect their data.

A recent study found that nearly 1 percent of the 32 million people it studied had used "123456" as a password. Others in the top 20 included "qwerty," "abc123" and "princess."

Hackers can easily break into many accounts just by trying the most common passwords. Because of the prevalence of fast computers and speedy networks, hackers can fire off thousands of password guesses per minute.

We tend to think of password guessing as a very time-consuming attack in which one takes each account and try a large number of name-and-password combinations. The reality is that hackers can be very effective by choosing a small number of common passwords.

To improve security, some Web sites are forcing users to mix letters, numbers and even symbols in their passwords. Others, like Twitter, prevent people from picking common passwords.

Still, researchers say, social networking and entertainment Web sites often try to make life simpler for their users and are reluctant to put too many controls in place.

Why do so many people continue to choose easy-to-guess passwords, despite so many warnings about the risks? Security experts suggest that we are simply overwhelmed by the sheer number of things we have to remember in this digital age.

In the idealized world championed by security specialists, people would have different passwords for every Web site they visit and store them in their head or, if absolutely necessary, on a piece of paper.

But bowing to the reality of our overcrowded brains, the experts suggest that everyone choose at least two

different passwords — a complex one for Web sites where security is vital, such as banks and e-mail, and a simpler one for places where the stakes are lower.

It's like the joke where the hikers run into a bear in the forest, and the hiker that survives is the one who outruns his buddy... you just want to run that bit faster. 📶

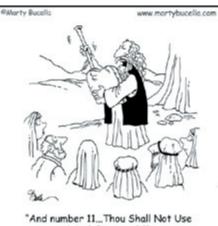

Weak Passwords!"

**Macaholics UNANIMOUS Page 4** 

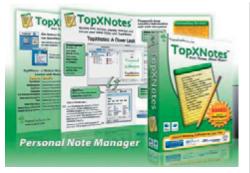

# TopXNotes Upgrade

by Jim Lee

When I presented TopXNotes to UKMUG a while back, some of you bought copies. I wanted each TopXNotes owner to know they should have received an email on how to obtain the discounted price on the upgrade to 1.5 they are entitled to receive.

This is the first paid update we have ever done in over 3 years of working on TopXNotes. Our apologies if you were not notified of the upgrade. We are trying to notify our thousands of customers as fast as possible.

If anyone has not received the information, please use our contact form on the website **www.topxnotes.com** to let us know you need it.

All the download buttons, from anywhere on our site, download 1.5. We hope you enjoy TopXNotes1.5.

Cheers, James H. Lee, Jr. President, Tropical Software, Inc. Home of *TopXNotes*, the ultimate personal note manager 🔟

# Quick Dictionary Lookup

submitted by Nancy Dillingham

If you hold down Command-Control-D in a Cocoa-based application that supports AppleSpell, you'll see little dictionary pop-ups for each word that you mouse over. Neat, eh?

# AOL and Mail: Changing

by Karen Beal

I run my aol through my MAIL on the computer and it works great. Got a notice from AOL (see below) and I made the necessary changes.

From AOL: Important - Action Required to Continue Saving Copies of Your Sent Email...

# If you access your email using third party software, such as Outlook or Thunderbird, please read this important message.

We want to inform you of a change to our email infrastructure that will result in **copies of sent emails no longer being automatically placed in your Sent folder** when sent via third party email software, as of February 2, 2010.

In order for you to continue having your sent emails automatically placed in your Sent folder on February 2, 2010 or later, you will need to make a change in your email software settings.

If you are an AOL customer, look for this email and follow the instructions! [10]

# Keyboard Swap Requested

I am interested in a swap, I have the apple cordless keyboard that is small (no number pad), silver.. and I find it too small for me. I would consider a decent standard type keyboard as a trade. This keyboard is in excellent condition.

Thank you, Sandy Santiago Print Source of the Keys 81933 Overseas Hwy., Islamorada Ph/ Fax (305) 664-1002 🖽

# The Google Language: Bork, bork, bork?

by Karen Beal

In Google, under preferences you can change the language to various different real languages... but there is also Pirate and Elmer Fudd, which changes all the r's to w's! So what does bork bork bork look like?

Well, I just changed it and now the preferences etc. show in a kind of funny weird accent, like this one for the language option:

Interffece-a Lungooege-a: Deespley Google-a teeps und messeges in.

Word of warning: It also changes the language names and it can be quite hard spot the one you are looking for to go back. Pronouncing them carefully does allow you to eventually find the right one though.

Have fun! 🔟

# Digital Photography & Photoshop CS4 Lessons Available Locally

One on One \$50 per hour.

Groups of 3 to 4 \$50 pp per hr.

**Field Trips Available** \$50 pp for 4 hours, for min. 4 to max. 8 people.

For more info: Pete Bacheler 305.522.4863 flphoto@me.com www.photone.net • pbacheler.smugmug.com

# Friends don't let friends use Windows.

# **Macintosh Systems Solutions**

1001 Truman Avenue @ Grinnell. Key West. 305.293.1888

# **Apple Specialist**

Apple Authorized Sales, Service, and Training from Key Largo to Key West. Cool.

# UKMUG FINANCIAL REPORT

Thank you, John Thomas, Treasurer

| 1/1/09-<br>12/31/09 |
|---------------------|
| -                   |
| 250.00              |
| 194.00              |
| 895.00              |
| 1,339.00            |
|                     |
| 31.18               |
|                     |
| 328.86              |
| 328.86              |
| 335.46              |
| 378.04              |
| 20.00               |
| 1,093.54            |
| 245.46              |
|                     |

# FREE CLASSES **IN KEY WEST!**

Macintosh<sup>TM</sup> Systems Solutions has a free class almost every Saturday morning at the store in Key West! Visit them at 1001 Truman Avenue at the corner of Grinnell. They offer a wide range of classes for new and experienced Mac users. Stop by for all your Apple sales, service, and training needs, or call 293-1888.

# Hottest YouTube this Month:

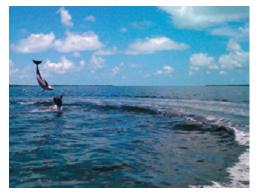

Bottlenose dolphins mud-ring feeding: http://www.youtube.com/ watch?v=pQ50PYMXDCQ

Photo by Heather Pabotoy, taken with her phone!!

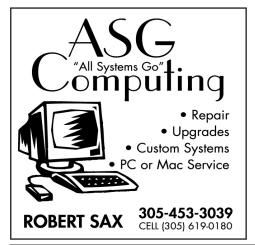

# FREE OS X CLASSES

The Apple Store at the Falls has free OS X classes every Saturday from 9-10 am! Call for more info:

# **ONLINE SOURCES FOR MAC HELP:**

http://www.macworld.com/mac\_help/ http://www.apple.com/pro/tips/ http://www.mactipsandtricks.com/ http://www.apple.com/support/ http://www.mactips.org/ http://www.macosxhints.com/ http://tips4mac.blogspot.com/ http://www.mac-hints-tips.com/ http://www.macfixit.com

# VISIT http://ukmug.pbworks.com/ UKMUG's Collaborative Website

**Post questions** and requests for help

**Post tips and tricks** 

**Post your favorite links** 

**Comment on all things Mac** and UKMUG

Check on upcoming meetings **Download newsletters** 

# Come at 6:30 for the **Beginners Circle:**

New! Bring your laptop and your questions at 6:30, and for a half-hour prior to the main meeting we'll have experienced folks available to help. one on one, or in small groups.

MU Classifieds • MU Classifieds

Call or email Sue if you have something to give away or sell! Classified ads are free.

Did you leave your yellow note book at the meeting?

It's in the Library's Lost and Found.

# **Apple Store at The Falls**

305-234-4565 8888 SW 136th Street, Miami, FL 33176 Mon-Sat:10am-9:30pm

Sun: noon-7pm

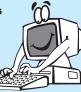

http://www.apple.com/retail/thefalls

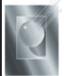

Tom Stack & Associates, Inc. 154 Tequesta St. Tavernier, FL 33037 305-852-5520 www.tomstackphoto.com

We are pleased to announce our New Epson 9880 44" Printer with Vivid Magenta Technology. For all UKMUG Members we offer 20% off Printing Prices. We also offer photo restoration, as well as Stock Photograpy for your web site.

# Macaholics U

is the official newsletter of the

# **Upper Keys Mac Users Group**

A nonprofit organization devoted to the use (and sometimes abuse) of the Macintosh computer. Subscriptions are \$25.00 for one year. Contents © 1993 - 2010 by the Upper Keys Macintosh Users Group except where noted. All other rights reserved.

219 Second St. • Key Largo FL 33037 (305) 451-4601 • ukmug@bellsouth.net